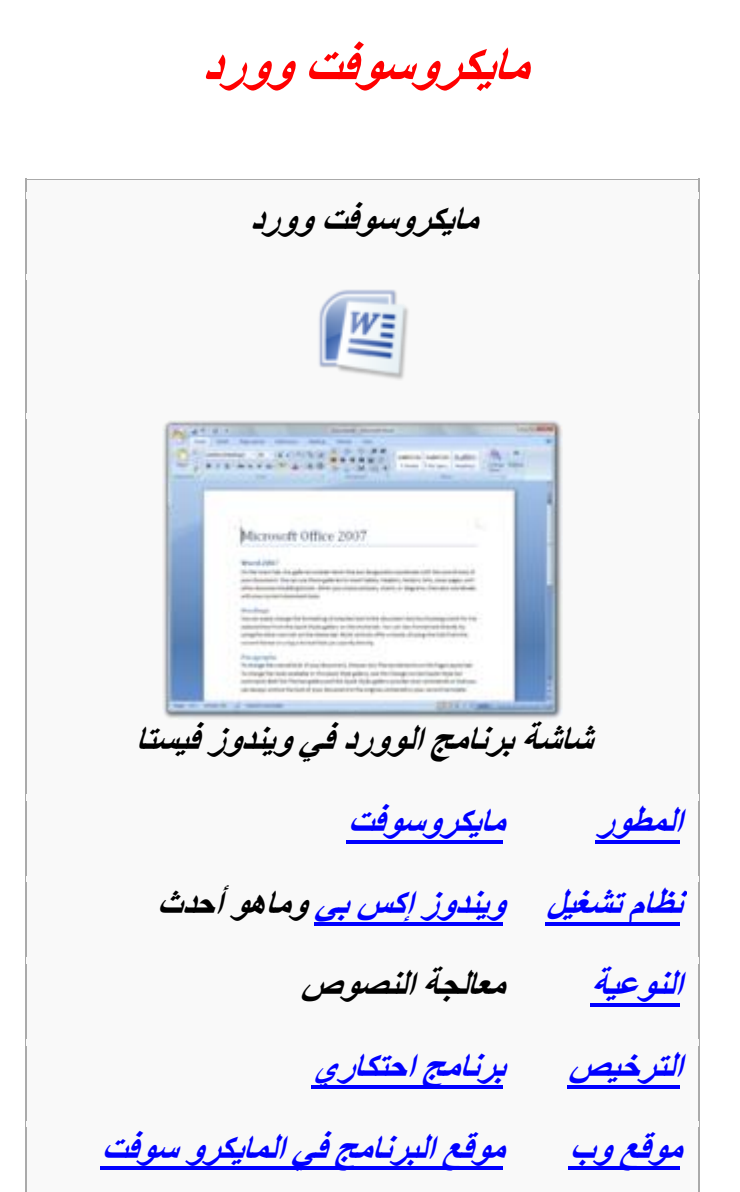

مايكروسوفت وورد (بالإنجليزية: Microsoft Word): هو أحد البرامج الموفرة ضمن حزمة أُوفِيس وهو مخصص لمعالجة الكلمات وبحيث بتيح إدخال الكلمات بصيغة إلكترونية على وثائق افتراضية ومن ثم معالجتها وإخراجها بالشكل المطلوب حسب حاجة المستخدم بحيث يمكن طباعتها على طلائح ورقية أو إبقائها على صيغتها الإلكترونية، وهو من أهم البرامج التي أنتجتها شركة مايكروسوفت الأمريكية لمعالجة النصوص. كان أول إصدار منه في العام **3891و رحذ يغًٗ** *Word Tool-Multi* **ٔكبٌ ْزا انجشَبيظ يخقـ نُظبو انزؾغٛم**  *[XENIX](http://ar.wikipedia.org/wiki/Xenix)* **ْٕٔ أحذ إفذاساد** *[Unix](http://ar.wikipedia.org/wiki/Unix)* **انًشخقخ يٍ لجم يؼبيم انٕٓارف** *[AT](http://ar.wikipedia.org/wiki/AT&T)***&***T* **ٔانز٘ كبَذ**  تَسِيعه وتروِّجه من قبل شركة م<mark>ايكروسوفت قبل إصدار أنظمتها الأخرى الشهيرة للحواسب</mark> ا**لشخصية**.

**َغخ أخشٖ يٍ انجشَبيظ فذسد نؼذد يٍ األَظًخ يُٓب ػهٗ عجٛم انًضبل َظبو** *[DOS](http://ar.wikipedia.org/wiki/DOS)* **ػهٗ**  أجهزَّة شركة [IBM](http://ar.wikipedia.org/wiki/IBM) في العام ١٩٨٣م، وأيضاً صدر على أنظَّفة أخرى مثل أبلُ ماكنتوش **)3891 و(، ٔأَظًخ** *[SCO](http://ar.wikipedia.org/wiki/SCO)* **ٔ***[UNIX](http://ar.wikipedia.org/wiki/UNIX) /2***ٔ***[OS](http://ar.wikipedia.org/wiki/OS/2)* **ٔيبٚكشٔعٕفذ ُٚٔذٔص ػبو 3898و. أيب اٌٜ**  فبرنامج وورد هو جزء من مجموعة برامج Microsoft Office المعروفة، كما إن البرنامج يباع وحده دون الحاجة إلى شراع المجموعة كاملة.

ل*ىحة تاريخية* 

#### **بېين ۱۹۸۱ و ۱۹۸۹**

فى النداية وفى فترة إعداد برنامج وورد، الكثير من المفاهيم والأفكار تم استيرادها من معالج النُصوصِ [Bravo](http://ar.wikipedia.org/wiki/Bravo) الذي يعد البرنامج الأساسي لمعالجة النُصوصِ والذي قامت بتطويره شركة *[PARC Xerox](http://ar.wikipedia.org/wiki/Xerox_PARC)***[.](http://ar.wikipedia.org/wiki/Xerox_PARC) عبسق انجشَبيظ رؾبسنض عًَٕٙٛ غبدس انؾشكخ إنٗ انغغٍ فٙ .3893 ٔفٙ**  1 فبراير <u>1947</u> ، تم العمل على تطوير ما يسمى Multi-Tool Word. تم تسمية البرنامج **ثبعًّ انحبنٙ** *Word Microsoft* **ػُذ إفذاسِ فٙ 52 [أكزٕثش](http://ar.wikipedia.org/wiki/25_Ø£ÙØªÙØ¨Ø±) [3891](http://ar.wikipedia.org/wiki/1983) انخبؿ ثأعٓضح**  *[IBM](http://ar.wikipedia.org/wiki/IBM)***[،](http://ar.wikipedia.org/wiki/IBM) انؼذٚذ يٍ انُغخ انًغبَٛخ يٍ انجشَبيظ ٔصػذ حٕل انؼبنى كًب ػذ أٔل ثشَبيظ ٕٚصع**  في أقراص مع المجلات التقنية. وقد لوحظ الفرق الكبير بين مبيعات الوورد والبرامج الأخرى المنافسة مثل معالج النصوص الشهير <u>[WordPerfect](http://ar.wikipedia.org/wiki/WordPerfect).</u> تم العمل على تطوير العديد من **انغًبد إنٗ ثشَبيظ انٕٔسد يضم خبفٛخ** *[WYSIWYG](http://ar.wikipedia.org/wiki/WYSIWYG)* **ٔ** *You What You What Is See* Get وغيرها. كما أن برنامج الوورد كان يعتمد بشكل كامل على جهاز الموس.

بي*ن ١٩٩٠ و ١٩٩*٥

النُسخة الأولى من برنامج إل Word المخصصة لنظام الويندوز أصدرت في العام 1949 بسعر ٥٠٠ دولار أمريكي. مع إطلاق ويندوز ٣.٠ في السنة التالية، مبيعات البرنامج عادت إلى الارتفاع (بالنسبة إلى ويندوز . 1 فلم يصمم له برنامج وورد خاص إنما كان إصدار ، "1 كافي). الإصدار 1 . • لبرنامج وورد لـنظام التشغيل ماكنتوش، تم إطلاقه في ٢ ٩ ٩ ١ ، كان معالج النُصوص الأكثر شعبية، وتميز بسهولة نسبيّة في الاستعمال، وخصائص مميزة. ومع **ْزِ انًًٛضاد إال أٌ انُغخخ 3.1 انخبفخ [ثًبكُزٕػ](http://ar.wikipedia.org/wiki/ÙØ§ÙÙØªÙØ´) ٔانزٙ رى إطاللٓب ف[ٙ 3881](http://ar.wikipedia.org/wiki/1994) اَزمذد**  بطريقة لاذعة من قبل المستخدمين على نحو واسع بخلاف إصدار النوافذ. ومن الاتهامات التي وجهت إليه بانه بطيء، وبأنه غير جيد وذاكرته غيّر صالحه.

**ثٍٛ 3881 ٔ 5111**

نسخة 4*۷ كانت تشابه نسخة ٢٠٠٠* بشكل كبير من حيث الخصائص والمميزات. أما في عام **5111 فمذ طشحذ [يبٚكشٔعٕفذ](http://ar.wikipedia.org/wiki/ÙØ§ÙÙØ±ÙØ³ÙÙØª) ثشَبيظ انٕٔسد ضًٍ يغًٕػخ [\)أٔفٛظ\(](http://ar.wikipedia.org/wiki/Ø£ÙÙÙØ³) رذػًٓب حًهخ رغٕٚك ثهغذ ركهفزٓب َحٕ 31111 يهٌٕٛ دٔالس. حٛش لبل عٛف سٚكٛٛض َبئت سئٛظ**  مايكروسوفت لشئون الإنتاجية وخدمات الأعمال آن ذاك "يمثل نظام مايكروسوفت أوفيس الجديد فرصة واضحة للمؤسسات الصغيرة والكبيرة لزيادة إنتاجية موظفيها وقيمة معلومات الأعمال وأيضا تحقيق عائد كبير من الاستثمار". وأضاف أن "المنتجات والخدمات التي يتضمنها نظام مايكروسوفت أوفيس مصممة لمساعدة الشركات بدرجة أكبر لحل مشكلات الأعمال". ويقوم المنتج بالإضافة على احتوائه على برنامج الوورد برامج أساسية مثل

(إكسيل) و(باور بوينت) و(أوت لوك) ولكنه يتضمن أيضا مكونات أخرى تريط البرامج معا عن طريقِ البرنامج الخادم (سيرفر) لمايكروسوفت. وفي ٢٠٠٧ طرحت مايكروسوفت مع ويندوز فيستا مجموعةً جديدة من الأوفيس كان برنامج الوورد ضُمنَـها، حيث تتلقى مايكروسوفت حالياً الآراء الإيجابية حول البرنامج والمميزات التي أضيفت له.

### خصائص الووړب

- ه كتابة النُصوص بلغات متعددة (العربية والأجنبية).
- و إعداد صفحة الكتابة مثل ضبط الهوامش واتجاه الورقة وحجم الورق وخيارات الطباعة وعمل صفحات متعددة وهوامش معكوسة.
- و التَّفْيذُ نُمطُ أو تنسيق على المستند مثل: محاذاة نص، حجم الخط، نوع الخط، نون النص، نون خلفية وغيرها.
- إدراج: صور، أشكال تلقائية، تخطيط بياني، تخطيط هيكلي، نص مرسوم وغيرها.
- ه إنشاء جداول وتنسيقها وعمل فرز على البيانات واستخدام بعض صيغ المعادلات والدوال داخل هذه الجداول.
	- ه البحث والاستبدال لبعض النصوص داخل المستند بلغات مختلفة <sub>.</sub>
	- و تأمي*ن المستند عن طريق عمل حماية له وحفظه بكلمة مرور* حتى لا يمكن لأي **يغزخذو فزح.ّ** 
		- حفظ المستند كصفحة ويب أو حفظه كقالب لحي*ن استخدامه لأكثر* من مستند.
- ه فتح مستند سبق حفظه والتعديل فيه ثم حفظه مرة أخرى بنفس الاسم أو حفظه باسم **آخش** 
	- معاينة المستند قبل الطباعة.
- ه التعرف على خصائص ملف المستند مثل: اسم الملف وتاريخ الإنشاء وتاريخ التعديل

### استخدام لوحة المفاتيح في إل Word

في شريط القوائم Menu Bar ألا تلاحظون معي أن كل قائمة **ٛ٠جذ ذذد اعّٙا خػ \_ ذذد دشف ِعٓ١ .. اعرخذَ ِفراح Alt <sup>+</sup>** الحرف الذي تحته خط لفتح القائمة .. واستخدم مفتاح Esc مرتين للخروج من القائمة والعودة لآخر مكان كان المؤشر فيه .. في الوورد، إليك استخدام لوحة المفاتيح لفتح القوائم والقيام بالمهام الأكثر شبوعا:

- **F + Alt فرخ لائّح ٍِف.**
- + Alt + E لفتح قائمة تحرير.
- **V + Alt ٌفرخ لائّح عشض.** 
	- **I + Alt ٌفرخ لائّح ئدساض.**
- **o+ Alt ٌفرخ لائّح ذٕغ١ك. T + Alt ٌفرخ لائّح أدٚاخ.**
- **W + Alt ٌفرخ لائّح ٛٔافز.**
- **H+ Alt ٌفرخ لائّح ِغاعذج.**

- **F+ Ctrl ٌفرخ ٔافزج تذس ٚاعرثذاي.**
- **T + Ctrl ٌض٠ادج اٌّغافح اٌثادئح عٕذ اٌىراتح.** 
	- **.open فرخ افزجٔ فرخٌ Ctrl + O**
		- **P + Ctrl ٌفرخ ٔافزج غثاعح. A + Ctrl ٌرذذ٠ذ إٌص واِال.**
	- **.Font خػ افزجٔ فرخٌ Ctrl + D**
- **G+ Ctrl ٌفرخ ٔافزج تذس ٚاعرثذاي / ار٘ة ئٌٝ Find & .Replace Go To**
	- **H+ Ctrl ٌفرخ ٔافزج تذس ٚاعرثذاي / اعرثذاي Find & .Replace Replace**
	- **.Insert Hyperlink ذشعثٟ اسذثاغ افزجٔ فرخٌ Ctrl +K**
		- Ctrl +w لحفظ المستند والخروج.
			- **ٚال ذٕغٛا: Z+ Ctrl ٌٍرشاجع.** 
				- **.غخٔ Ctrl +C**
				- **.صكٌ Ctrl +V**
			- **N+ Ctrl ٌفرخ ِغرٕذ جذ٠ذ.** 
				- **Esc ٌٍخشٚض.**

أَما لاحتراف استخدام لوحة المفاتيح في الكتابة، ستفيدك المعلومات التالية:

**• إلصادح عطشا ألعفً تّمذاس 21 ٔمطح اظغػ عٍٝ CTRL <sup>+</sup>** الصفر.

**• ٌالٔرماي ِٓ وٍّح ئٌٝ وٍّح أمش CTRL + ? ، ِٚع اٌرذذ٠ذ ? + SHIFT**

**• ٌّغخ جذٚي واًِ ١ٌٚظ ِذر٠ٛاذٗ اظغػ صس SHIFT <sup>+</sup> DELETE**

• لتحديد جملة التي تنتهي بنقطة (ليس فقرة) اضغط مفتاح CTRL + مغتاح الفأرة الأبسر على الجملة المراد تح*ديدها.* 

**• إلظفاء أعطش صخشفٗ١ عٍٝ اٌّغرٕذ : اظغػ === شُ ENTER أٚ --- شُ ENTER أٚ # شُ ENTER ، الدع أٙٔا ورثد شالز ِشاخ )===(**

**• إلظافح اسذثاغ ذشعثٟ داخً ِغرٕذن : وً ِا ع١ٍه فعٍٗ ٛ٘**  سحبه من الإكسبلورر أو حتى سحب ملف وورد آخر ثم اختيار ارتباط تشعبي.

• لإدراج صورة ثم كتابة توضيحية لها : أدرج جدول من عمود واحد وصفين أدرج الصورة في الصف العلوي ثم الشرح التوضيحي لها في الصف السفلي ثم اخف الحدود للجدول.

**• ٌشؤ٠ح وافح األّٔاغ اظغػ SHIFT + تضس اٌفأسج األ٠غش عٍٝ ٔافزج**  الأنماط.

**• إلِاٌح وٍّح : اظغػ SHIFT + \_لثً اٌىٍّح ٚتعذ٘ا ، ٌٚرعش٠ط وٍّح SHIFT + \*لثً اٌىٍّح ٚتعذ٘ا.**

**• إلظافح ٔص جا٘ض ٌٍرّشْ عٗ١ٍ اورة : =RAND )(شُ اظغػ ENTER**

**• ٌذزف صس ِٓ أصساس أششغح األدٚاخ : اظغػ صس ALT شُ تضس اٌفأسج**  أزل الزر المراد.

**• ٌٍرشلُ١ تاٌرٕم١ػ : اظغػ \* شُ ِغافح شُ ENTER ، ٌٍٚذخٛي فٟ**  مستوى ادني في الترقيم اضغط TAB ، للعودة لترقيم اعلى **.SHIFT + TAB اظغػ**

• لتكرار عملية ما في وورد كلما عليك فعله هو الضغط على زر **4F ٚرٌه إلعادج آخش ع١ٍّح ذٕغ١ك لّد تٙا ٚذطث١مٙا فٟ اٌذاي.**

**• إلدساض عطش خاي )غ١ش ِشلُ( ٚعػ لائّح ِشلّح : اظغػ .ENTER + SHIFT**

**• ٌثذء صفذح جذ٠ذج : ENTER + CTRL.**

**• ٌض٠ادج دجُ اٌخػ : اظغػ CTRL + دشف اٌذاي ، ٚإلٔماصٗ : CTRL + دشف اٌج.ُ١**

• اضغط SHIFT مع زر الفأرة للتحديد بمينا أوشما لا أو لأعلى أو لأسفل ، كما يمكننا استخدام مفتاحي SHIFT + CTRL للتحرك كلمة كلمة ، كما يمكننا التحديد العمودي للنص مع الضغط على مفتاح ALT ، ثم يطبق على النص المحدد التنسيق المناسب.

• للتحديد الممتد عبر كامل المستند بدون الابقاء على زر الفأرة مضغوطا : انقر علامة التحديد الممتد EXT الموجودة على شريط المعلومات في الأسفل لتنشيطها ، بعد ذلك ابدأ في تحديد النص تكل سهولة وفي أي اتجاه وكذلك باستخدام المفاتيح ' PAGE UP **.DOWN PAGE**

• عند العمل على وثائق متعددة في الوورد فإن الانتقال بينها **تٛاعطح 6F + CTRL ٌٚذفع ج١ّع اٌٛشاق ِجرّعح اظغػ SHIFT** ثم انقر ملف ثم اختر حفظ الكل.

• عند العمل على وثبقة طويلة ثم أغلقتها وعندما فتحتها مرة أخرى تريد أن تبدأ من أخر مكان كنت فيه أي عند آخر تحرير أو تنسبق حفظته قبل الإغلاق : كلما عليك القيام به هو الضغط على مفتاحي SHIFT + F5 وذلك بعد فتح الوثيقة مباشرة.

• للتحكم في علامة الجدولة لفقرة ما : هو تحديد الفقرة كاملة ثم من المسطرة تحدد المكان المناسب لعلامة الحدولة وذلك بسجب العلامة يمينا ويسارا أو بالضغط المزدوج على العلامة ثم تحديد خصائصها المطلوبة.

• لتغيير مكان قائمة ما من قوائم وورد كقائمة تحرير مثلا : اضغط زر ALT ثم قم بسحب القائمة إلى المكان المطلوب ، وكذلك أزرار أشرطة الأدوات ، أما عندما تريد حذف القائمة أو أي زر فما عليك سوې سجبه إلى داخل نافذة المستندات ، وعند الرغبة في إعادته ، من أدوات اختر تخصيص ثم الأوامر ثم قوائم مضمنة ثم اسحب القائمة المطلوبة ووضعها في المكان المناسب من أشرطة الأدوات.

**• إلظافح عطشا فاسغا تٓ١ وً اٌفمشاخ: دذد اٌفمشاخ اٌّطٍٛتح**  اضغط CTRL + الصفر ، وضغطهما مرة أخرى للإلغاء .

• لإضافة مسافة بين أسطر الفقرة الواحدة تباعدا مفردا أو مرة **ٔٚصف أٚ ِشذٓ١ ٚرٌه تاٌعغػ عٍٝ 1 + CTRL، 5 + CTRL،**  2 + CTRL على التوالي وذلك بعد تحديد الفقرة أو الفقرات المطلوبة.

• لنسخ تنسبق بواسطة لوحة المفاتيح : حدد الفقرة أو الكلمة المراد نسخ تنسيقها ثم اضغط على CTRL + SHIFT في الجهة **إّٝ١ٌ ئرا واْ إٌص عشتٟ ِع دشف C شُ دذد إٌص اٌّشاد ٔغخ اٌرٕغ١ك ئٗ١ٌ شُ اظغػ SHIFT + CTRL ِع دشف V .**

• لانشاء جدوك لديك أربع طرق لذلك : بواسطة القلم من شريط الحداول أو بواسطة إدراج جدول أو بواسطة النقر على زر جدول من شريط الأدوات ثم تحديد عدد الأعمدة والصفوف المطلوبة أو تواسطة كتابة رؤوس الحدول مغرقا بين كلمتين بواسطة الضغط على TABثم من قائمة جدول تحويل النص إلى جدول والطريقة الأخيرة هي كتابة التالي +----------+------+-------- حيث أن كل + هي الغاصل بين الأعمدة وعلامة – هي الأعمدة.

• لتعديل المسافات بين الأعمدة : اضغط ALT مع تحريك الحد لاحظ المسافات في المسطرة بالسنتيمتر ، أو اضغط SHIFT مع تحربك الحد لتحربك الحهة اليمني بأكملها ، وعند الضغط على CTRL فان التحريك بجعل الأعمدة تتحرك بنسب متساوية.

• لاحظ أنه عند النقر على جدول ما أنه يوجد علامة في الركن

الأنسر العلوي منه : عند النقر عليه مرة واحدة بتم تحديد الحدول بأكمله ومرتين تظهر خصائصه ولكن الهدف منها هو لتحريك الجذول إلى أي مكان داخل المستند ومن خصائص الجذول تستطيع أن تجعل النص يلتف حول الجدول.

**• إلجثاس ٚٚسد عٍٝ ذىشاس عٕآ٠ٚ اٌجذٚي فٟ وً صفذح ئرا واْ**  الجدول طويلا : اختر من قائمة جدول " تكرار صفوف العناوين ".

• لحذف عمود أو صف أو حتى الجدول بأكمله وليس المحتويات فقط حدد العمود أو الصف أو الجدول المراد حذفه اضغط SHIFT **ِع DELETE**

**• ِفراح Shift + 10F : ئظٙاس اٌمائّح اٌرٟ ذظٙش عٕذ اٌعغػ عٍٝ**  المفتاح الأيمن للفأرة.

# مدرسة الحياة

## **برنامج الكتابة** *[Word Microsoft](http://blog.hassanalhazmi.net/2009/04/microsoft-word.html)*

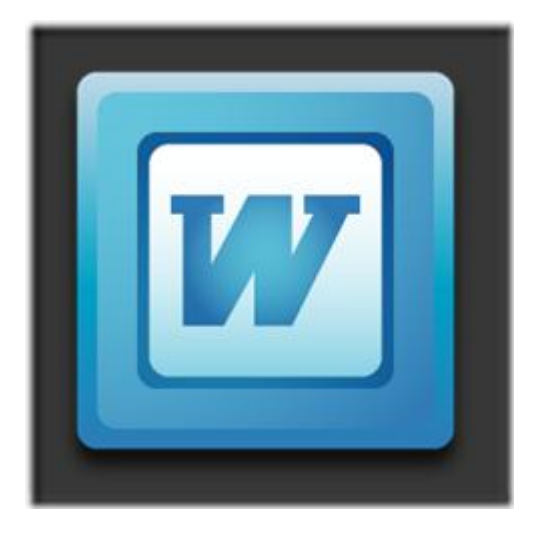

### بسم الله الرح*من الر*حيم

الحمد لله والصلاة والسلام على رسول الله وبعد.،

**برنامج الكتابة** *Word Microsoft* **ٌقدم لك كل ما تحتاج إلٌه لكتابة بحث بطرٌقة**  احترافية. ولكثرة الإمكانيات والخيارات المتوفرة في البرنامج، سأركز هنا عل*ى الأوا*مر الرئيسية التي تحتاجها لكتابة بحث أو تقرير.

الإعدادات الرئيسية<del>:</del>

**.1 ابدأ بتجهٌز الملف بحفظه باسم ٌشٌر إلى محتواه**

**.2 من قائمة ملف اختر إعدادات الصفحة وأختر الهوامش لتكون 2 سم من كل االتجاهات ما عدا الجهة التً سٌتم منها التغلٌف فٌضل أن تكون 3 سم )الجهة الٌسرى إذا المحتوى إنجلٌزي(. مثال من خالل المقطع التال:ً**

**.<sup>3</sup> أهم خطوة لترتٌب الملف هً تحدٌد صٌغ العناوٌن الرئٌسٌة والفرعٌة. من قائمة**  *Format* **حدٌد العناوٌن الرئٌسٌة والفرعٌة )***1,2,3 Heading* **)و المحتوى العام**  *normal* **وقم بتغٌر خصائص كل نوع لٌتناسب مع ما ترٌد. وكذلك حدد عناوٌن الجداول والرسومات والمعادالت** *caption*

إدراج المحتويات بشكل آلي:

هذا بي*سهل* عليك التعامل معها وتغيرها بشكل متناسق في جميع أجزاء الملف . القائمة ألتالية **تساعدك لمعرفة خٌارات اإلدراج التً تحتاجها:**

**.1 إدراج أرقام الصفحات وتذٌلها** *Page Insert Numbers*

**إذا كنت تستخدم** *2003 Word Microsoft* **:** 

**إذا كنت تستخدم** *2007 Word Microsoft* **:** 

**.2 لبداٌة صفحة جدٌدة :** *Insert* **<sup>&</sup>gt;** *Break* **<sup>&</sup>gt;** *break page* **أو** *Enter +Ctrl*

**و لبداٌة ترقٌم جدٌد أو وحدة جدٌدة :** *Insert* **<sup>&</sup>gt;** *Break* **<sup>&</sup>gt;** *page Next*

**إذا كنت تستخدم** *2003 Word Microsoft* **:** 

**إذا كنت تستخدم** *2007 Word Microsoft* **:** 

**مقطع آخر ل** *2007 Word Microsoft* **:** 

**.3 إدراج اسم )جدول أو رسمة أو معادلة(** *caption*

*caption* **<sup>&</sup>gt;** *Reference* **<sup>&</sup>gt;** *Insert*

**إذا كنت تستخدم** *2003 Word Microsoft* **:** 

**إذا كنت تستخدم** *2007 Word Microsoft* **:** 

**.4 إدراج جدول المحتوٌات )فهرس(:**

*table of contents* **<sup>&</sup>gt;** *Index and Tables* **<sup>&</sup>gt;** *Reference* **<sup>&</sup>gt;** *Insert*

**إذا كنت تستخدم** *2003 Word Microsoft* **:** 

**إذا كنت تستخدم** *2007 Word Microsoft* **:** 

**.5 تحدٌث جداول المحتوٌات** *click Right* **<sup>&</sup>gt;** *Update field***.**

**.6 إدراج جدول والتحكم بخصائصه:**

**إذا كنت تستخدم** *2003 Word Microsoft* **:** 

**:** *Microsoft Excel Worksheet* **<sup>&</sup>gt;** *object* **<sup>&</sup>gt;** *Insert*

**إذا كنت تستخدم** *2007 Word Microsoft* **:** 

**:** *Microsoft Excel Chart* **<sup>&</sup>gt;** *object* **<sup>&</sup>gt;** *Insert* **اكسل رسمة إدراج .7**

**سٌكون هناك موضوع كامل بإذن هللا عن التعامل مع ملفات** *Excel Microsoft* **.**

*Picture Microsoft Word* **<sup>&</sup>gt;** *object* **<sup>&</sup>gt;** *Insert* **ورد رسمة إدراج .8**

**إذا كنت تستخدم** *2007 Word Microsoft*

**.9 إدراج معادلة حسابٌة** *Insert* **<sup>&</sup>gt;** *object* **<sup>&</sup>gt;** *3.0 Equation Microsoft***.**

**.11 عرض لبعض ما ٌمكن أن ٌقدمه لك** *2007 Word Microsoft* **:**

**.11 مجموعة من المقاطع التدرٌبٌة لبرامج** *2007 Office* **[من هنا](http://www.youtube.com/profile?user=DemoTrainer&view=videos)**